# Adobe Photoshop

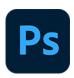

This app drives Adobe Photoshop. It allows executing any Photoshop action in combination with conversions to other file formats if desired. In addition it supports executing a custom JavaScript in Photoshop, which allows automating most of the application's functionality from within Switch.

## Compatibility

The Adobe Photoshop app supports the 32-bit and 64-bit version of Adobe Photoshop CC 2014, CC 2015, CC 2015.5, CC 2017, CC 2018, CC 2019, CC 2020, CC 2021, CC 2022, CC 2023 and CC 2024.

You can configure the Adobe Photoshop app to run either the 32-bit or 64-bit version of the application, using the **Set path to application** option in the context menu of the app in the Flow elements pane. When converting from 64-bit to 32-bit, make sure that the Photoshop application is closed before setting the application path.

# Keywords

If you enter one of the following keywords in the Search field at the top of the Flow elements pane, the **Adobe Photoshop** app will be shown in the list:

- creative
- PDF
- EPS
- JPEG
- TIFF
- PNG
- action

#### Connections

This app requires at least one incoming connection and accepts only one outgoing connection.

### **Properties**

| Property     | Description                                                                                                    |
|--------------|----------------------------------------------------------------------------------------------------|
| Element type | The flow element type: Adobe Photoshop. This property is useful to identify renamed flow elements. It cannot be changed.                                             |
| Name         | The name of the flow element displayed in the canvas.                                                                                                    |
| Description  | A description of the flow element displayed in the canvas. This description is also shown in the tooltip that appears when moving your cursor over the flow element. |
| Open         | The method used to open the incoming file:                                                                                                    |

| Property | Description                                                                                                    |
|----------|----------------------------------------------------------------------------------------------------|
|          | Automatic: Opens the incoming file in Photoshop, supporting a wide range of image formats in addition to PostScript and PDF:                                                                                                    |
|          | <ul> <li>Pixel images are opened with the resolution and color space<br/>as stored in the file.</li> </ul>                                                                                                    |
|          | <ul> <li>Images previously saved from Photoshop as EPS (without vector data) or PDF are opened using the resolution and color space as stored in the file as Photoshop tags (for EPS this behavior can be adjusted by changing the dependent property).</li> <li>Other PostScript, EPS and PDF files are rasterized using the properties shown when the automatic option is selected: the resolution (in pixels per inch), the color space (Gray, RGB, CMYK or LAB) and Anti-aliasing (on or off).</li> <li>Subordinate properties:</li> </ul> |
|          | <ul> <li>Open resolution: The resolution that should be used<br/>for rasterizing Postscript, EPS or PDF files. This setting<br/>cannot be used for opening pixel images and Photoshop<br/>PDF files.</li> </ul>                                                                                                    |
|          | <ul> <li>Color space: The Color space that should be used for<br/>rasterizing Postscript, EPS or PDF files. This setting<br/>cannot be used for opening pixel images and Photoshop<br/>PDF files.</li> </ul>                                                                                                    |
|          | <ul> <li>Anti-aliased: The Anti-aliasing setting that should be<br/>used for rasterizing Postscript, EPS or PDF files. This<br/>setting cannot be used for opening pixel images and<br/>Photoshop PDF files.</li> </ul>                                                                                                    |
|          | EPS files to rasterize:                                                                                                    |
|          | <ul> <li>Vector data files: Only files containing vector data will<br/>be opened with the specified parameters; this means<br/>already rasterized files will not be re-rasterized. Note<br/>that this is the preferred option.</li> </ul>                                                                                                    |
|          | <ul> <li>All files: All EPS files will be opened with the specified<br/>open parameters.</li> </ul>                                                                                                    |
|          | <ul> <li>Compatibility files: The open parameters are applied<br/>to all EPS files except for Photoshop EPS saved from<br/>Photoshop CS4 and older.</li> </ul>                                                                                                    |
|          | Note: Vector data files include Generic EPS files that are saved from any application other than Photoshop and also Photoshop EPS files containing vector data.                                                                                                    |

| Property | Description                                                                                                    |
|----------|----------------------------------------------------------------------------------------------------|
|          | new properties for entering the name of the script and the appropriate argument(s).                                                                                                    |
| Command  | The command to be performed:                                                                                                    |
|          | <ul> <li>None: Does nothing (other than what's specified for opening<br/>and saving the file).</li> </ul>                                                                                                    |
|          | Photoshop action: Executes any Photoshop action on the file; the app shows an extra property to select a Photoshop action from those currently available in Photoshop.                                                                                                    |
|          | Use script: Executes a user-provided JavaScript on the file for customized processing.                                                                                                    |
| Save as  | The method or format to save the job using one of the following options:                                                                                                    |
|          | <ul> <li>A particular file format (various formats supported by<br/>Photoshop): Saves the file in the selected file format. For some<br/>formats the app shows extra properties to set format-specific<br/>save options corresponding to those options available in the<br/>application; for other save options, Photoshop uses the option<br/>values that were set during the most recent interactive use.<br/>When saving as PDF, EPS, JPEG or TIFF, you have the option to<br/>include the ICC profile in the file.</li> </ul> |
|          | Saved by action: Indicates that the Photoshop action specified for the Command property saves the file; this allows using Photoshop formats and format-specific save options that are not available directly from the app; note however that the Photoshop action must provide the absolute path to the correct folder (i.e. the output folder of the app).                                                                                                    |
|          | Use script: Executes a user-provided JavaScript to save the file in a customized manner.                                                                                                    |